# **Raconte-Moi - Test case #1348**

# **Tester la publication d'histoires sur le site web raconte-moi.abuledu.org**

24/04/2011 20:57 - Eric Seigne

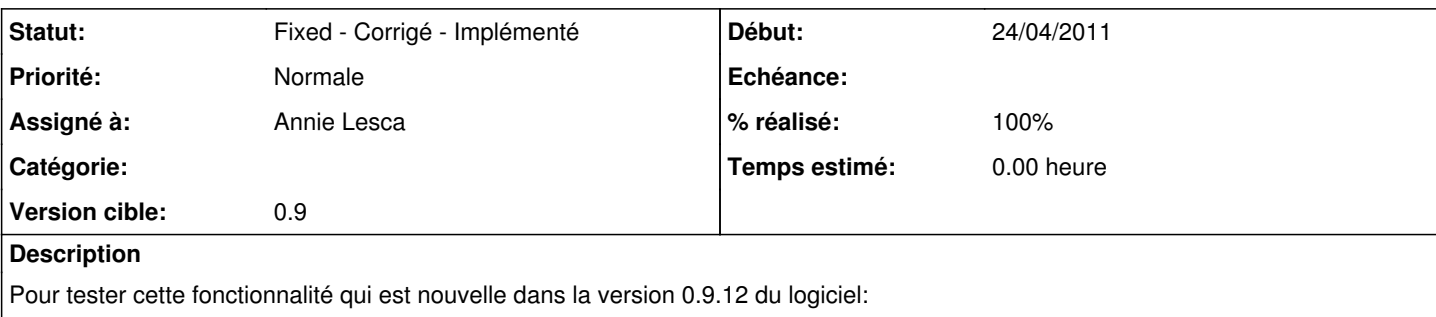

1. aller sur <http://raconte-moi.abuledu.org>pour créer votre compte (reportez tout bug de création de compte)

- 2. utilisez raconte-moi et cliquez dans le menu Fichier / Publier sur internet
- 3. remplissez le formulaire et cliquez sur "Envoyer"
- 4. une fois l'envoi terminé vous devriez voir votre projet sur la page d'accueil du site<http://raconte-moi.abuledu.org/>

### **Historique**

### **#1 - 24/04/2011 21:08 - Eric Seigne**

*- % réalisé changé de 0 à 10*

# **#2 - 24/04/2011 21:09 - Eric Seigne**

*- % réalisé changé de 10 à 0*

### **#3 - 24/04/2011 21:10 - Eric Seigne**

*- Statut changé de New - Nouveau à In Progress*

## **#4 - 25/04/2011 22:56 - Annie Lesca**

*- Assigné à mis à Annie Lesca*

C'est bon,

les pb (rares) viennent uniquement de mes erreurs de manipulation,

- soit parce que j'oublie d'enregistrer le texte écrit

- soit parce que je recommence un enregistrement vocal foireux et les deux se juxtaposent... donc rien à voir avec le web

merci

annie

### **#5 - 01/05/2011 14:17 - Annie Lesca**

On reçoit un mail chaque fois qu'un nouveau projet est validé, super

On reçoit les commentaires à valider, c'est super aussi

#### **#6 - 03/05/2011 08:32 - Eric Seigne**

*- Statut changé de In Progress à Obsolete*

# **#7 - 03/05/2011 08:32 - Eric Seigne**

*- % réalisé changé de 0 à 100*

# **#8 - 03/05/2011 08:36 - Eric Seigne**

*- Statut changé de Obsolete à Fixed - Corrigé - Implémenté*